Metodă obținere cont student Office 365 din partea Universității Ovidius

# Trimiterea cererii

Trimiteți un email de pe adresa dumneavoastră la adresa **admin@365.univ-ovidius.ro** cu textul completat din imagine

### 但 ₹Ø Send  $\theta$  Attach  $\vee$ Protect Discard  $\cdots$ admin@365.univ-ovidius.ro To Bcc Cc

#### Cerere cont platforma OFFICE 365

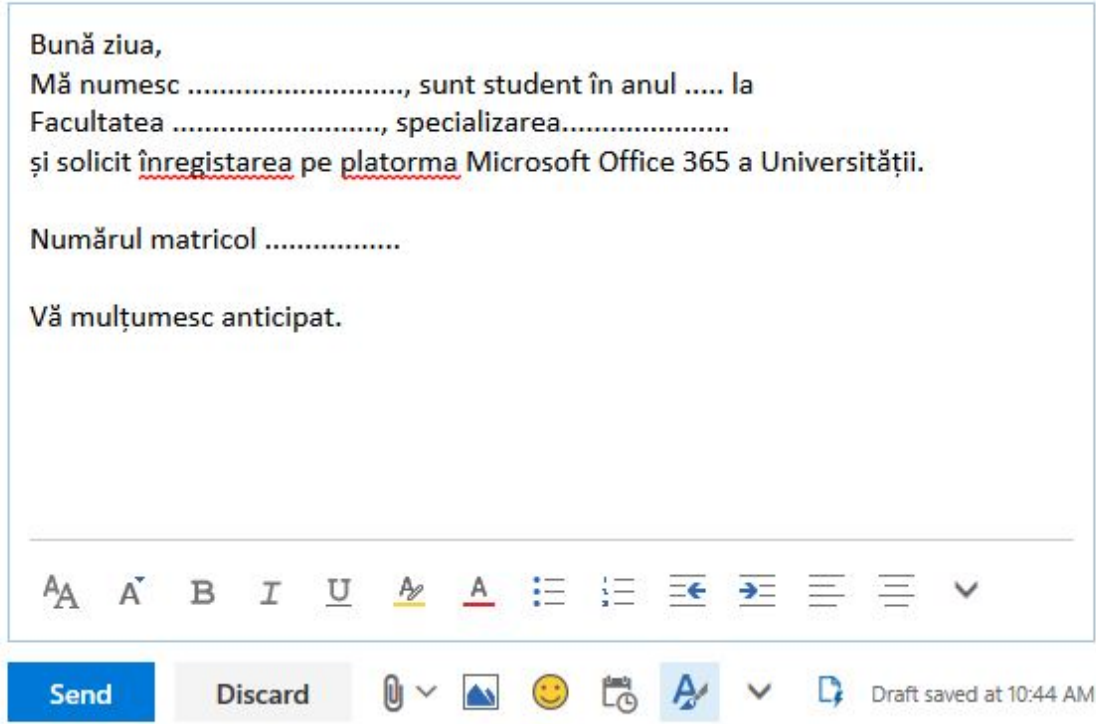

Ulterior veți primi un răspuns cu noua adresă(*User Name*) și o parolă temporară(*Temporary Password*) valabilă doar prima dată când vă conectați(ulterior va trebui să o schimbați). Intrați pe linkul oferit(*[https://portal.office.com](https://portal.office.com/)*) ca să vă configurați contul.

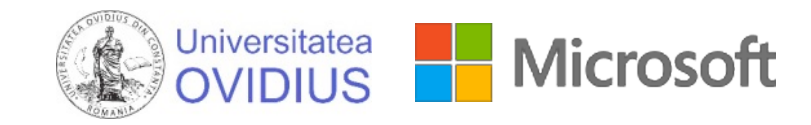

## Yours user account has been created. You can now use this information to login.

The following list contains temporary passwords for newly created or modified user accounts.

Please note:

- When distributing IDs and passwords to individual users, be sure to do so in a safe and secure manner.
- Temporary passwords are valid for 90 days

## **User Name:**

### **Temporary Password:**

Once you have successfully signed in with yours temporary password, you can create a new password by following the instructions on the sign in page.

Go to the sign-in page, https://portal.office.com

Thank you for choosing to host your office solutions with Microsoft & OVIDIUS University.

Sincerely, The UOC Office 365 Team

# Avantaje:

# Office 365 Gratuit

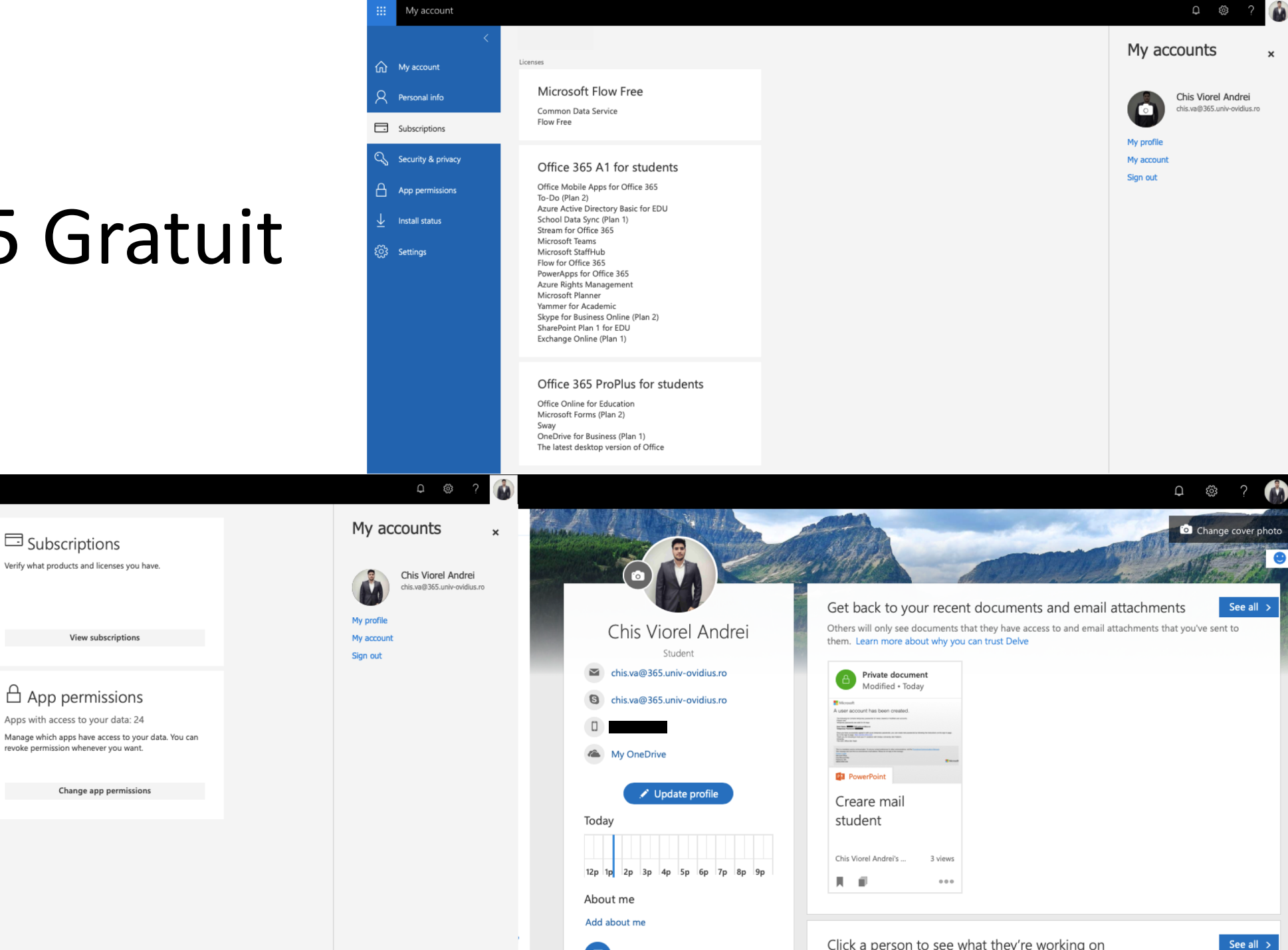

**Edit settings** 

 $\perp$  Install status

You can install Office on up to 5 PCs or Macs, 5 tablets,

Manage installs

Security & privacy

settings to your preference.

※ Settings

for you.

Protect your account and adjust important privacy

Manage security & privacy

Customize your Office 365 experience to make it work

Detected installs: 1

and 5 smartphones.

My account

my account

 $\beta$  Personal info

Subscriptions

Cuss Security & privacy

 $A$  App permissions

 $\downarrow$  Install status

<sup>င</sup>်း Settings

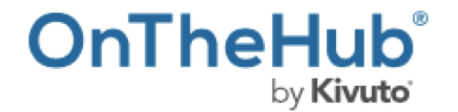

Products > Business & Office > Windows 10 Education for Students

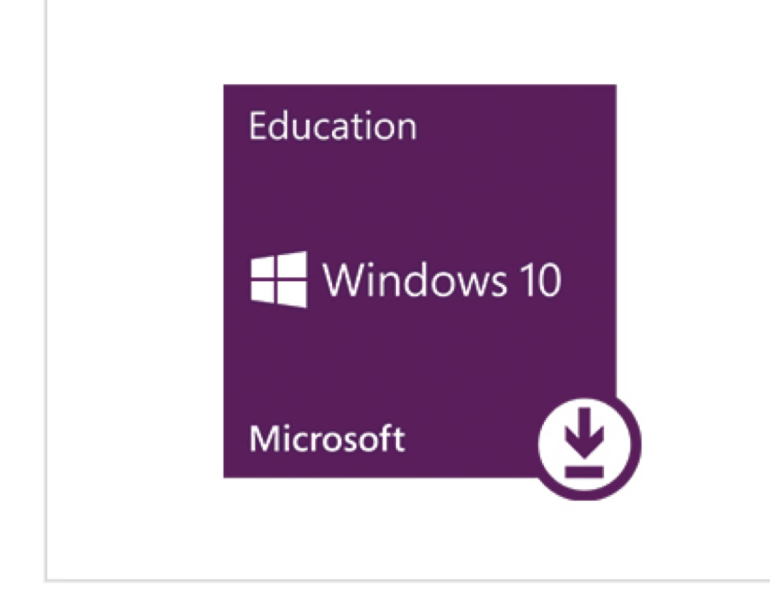

## **Windows 10 Education for Students**

**★★★★** (10) / Write a Review

No Cost\*

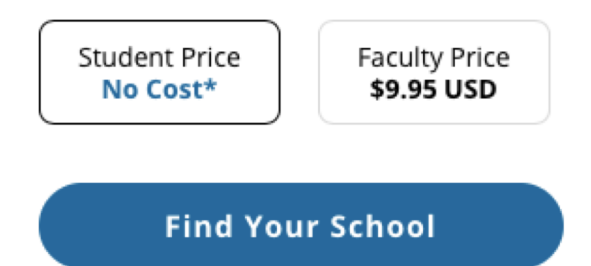

 $\begin{array}{c} \mathbf{H} = \mathbf{H} \mathbf{H} \math$ 

## **Description**

Windows 10 Education is designed for students, workplace ready. With more features than Home or Pro, Windows 10 Education is Microsoft's most robust version - and you can download it at no cost\*. Enjoy an improved Start menu, the new Edge browser, enhanced security, and more.

Read about Windows 10's new features.

# *Windows 10 Gratuit*

## Amazon Prime, mai exact Prime Student cu livrare în România

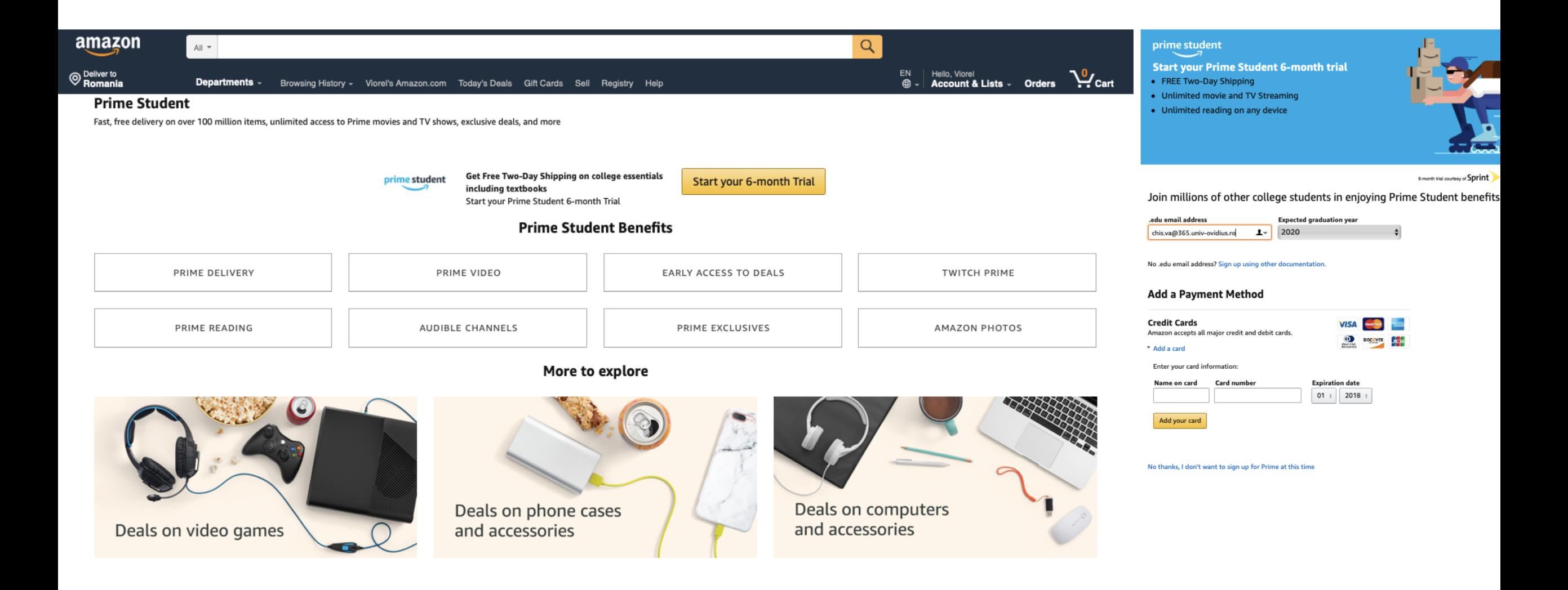

...plus multe alte oferte și discount-uri de care probabil nu știm, dar le găsim pe parcurs.